#### **Internet Printing Internet Printing**

#### **Microsoft Microsoft Hewlett Packard Hewlett Packard**

**Babak Jahromi Babak Jahromi (babakj@microsoft.com) (babakj@microsoft.com)**

**Lead Software Design Engineer Lead Software Design Engineer Printing Development Team** 

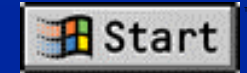

# **Internet Printing Internet Printing**

- **Print to URL Print to URL**
- **HTML queue status from URL HTML queue status from URL**
- **Web point and print Web point and print**
- **Install drivers from URL Install drivers from URL**

**Seamless integration with printing architecture** 

#### **How Do We Get A Printer URL? How Do We Get A Printer URL?**

 **Have "Internet Information Server" Have "Internet Information Server" or "Peer Web Server" running or "Peer Web Server" running**

- **Share the printer Share the printer**
- **The URL will be: The URL will be: http://ServerName/PrinterShareName http://ServerName/PrinterShareName**

## **Printer URL Example Printer URL Example**

**In an Intranet, finance department In an Intranet, finance department** will be: http://Finance/LJet4si

# **Printer URL Example Printer URL Example For Internet For Internet**

 **Submit a color job to downtown Submit a color job to downtown Redmond branch of Kinko's: http://Redmond42.kinko.com/EpsonCol http://Redmond42.kinko.com/EpsonCol**

◆ Send a fax to Toshiba customer service: **http://Fax.Support.Toshiba.com/FaxMe http://Fax.Support.Toshiba.com/FaxMe**

#### **Demo**

- **Browse a printer URL Browse a printer URL**
- **Remote printers folders URL**
- **Create a printer, then share it. It shows Create a printer, then share it. It shows up in the HTML printer folder up in the HTML printer folder**

# **Technology Technology**

#### **HTTP/HTML-based HTTP/HTML-based**

- **Any browser on any client platform Any browser on any client platform views the printer or job information views the printer or job information**
- **Server components implemented as an Server components implemented as an Internet Information Server ISAPI dll Internet Information Server ISAPI dll**

# **Printing To URL Printing To URL**

◆ Windows NT<sup>®</sup> 5.0 clients print to **Windows NT 5.0 servers via an Windows NT 5.0 servers via anHTTP print provider supporting HTTP print provider supporting OpenPrinter( URL ) OpenPrinter( URL )**

**Prints across firewalls to Internet Prints across firewalls to Internet**

#### **Architecture Architecture Printing to a URL over HTTP**

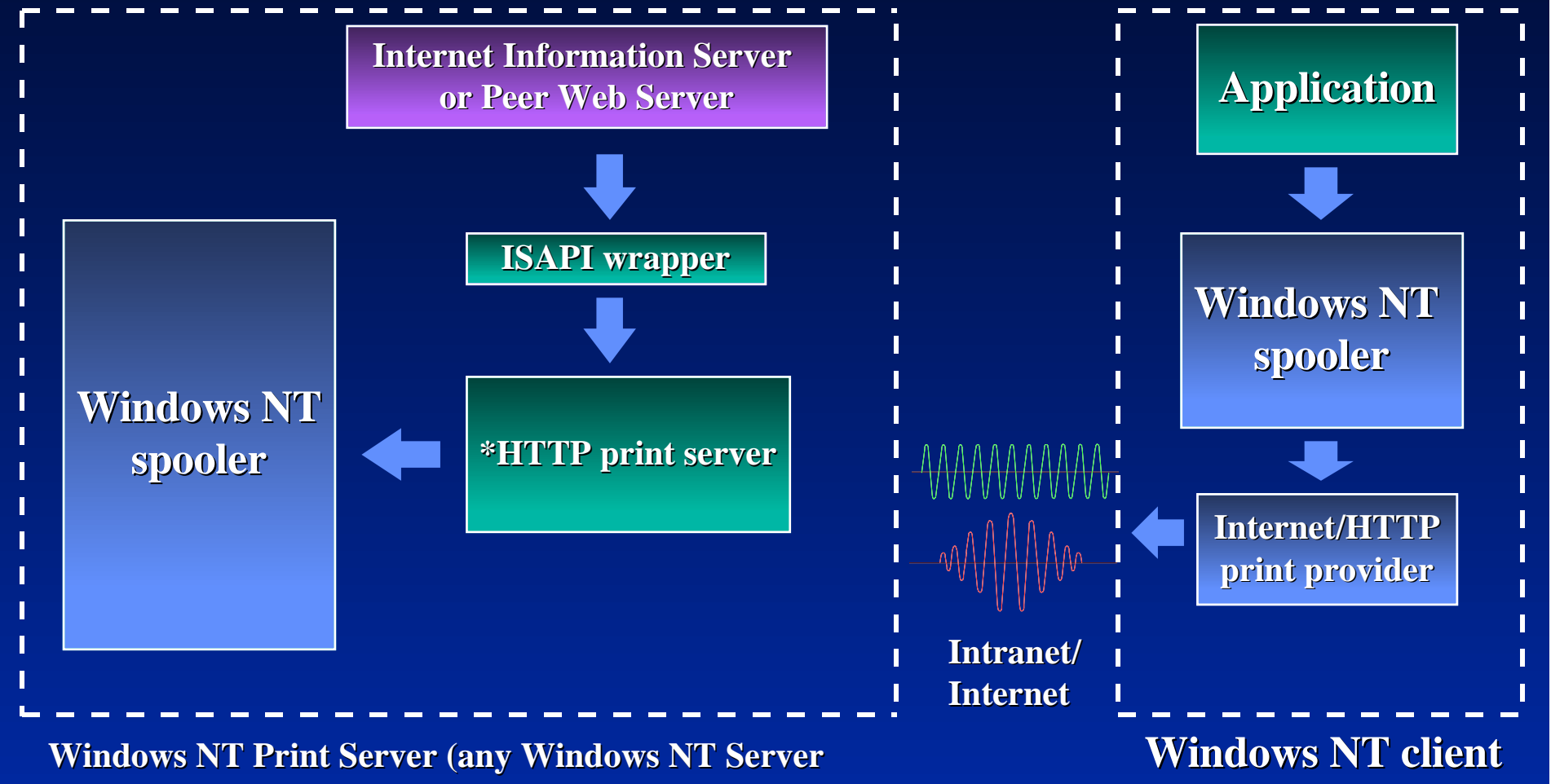

**or Windows NT Workstation machine) or Windows NT Workstation machine)**

**\* Receives the RAW job via HTTP Post command \* Receives the RAW job via HTTP Post command**

#### **HTTP Print Provider HTTP Print Provider**

 **Based on Win32 Internet APIs Based on Win32 Internet APIs Win32 Internet APIs available for Win32 Internet APIs available for Win9x and WinNT Win9x and WinNT**

#### **HTTP Print Provider->OpenPrinter() HTTP Print Provider->OpenPrinter()**

// Get a valid session connection to the Internet// g\_szUserAgent is: "Windows Internet Print Provider" hSession = InternetOpen(g\_szUserAgent, PRE\_CONFIG\_INTERNET\_ACCESS, NULL,  $\hspace{0.5cm}0, \hspace{0.5cm}$ INTERNET\_FLAG\_DONT\_CACHE);

InternetOpenUrl(hSession,

 "http://host/scripts/share/.printer", NULL,  $\hspace{0.6cm}0, \hspace{0.6cm}$  INTERNET\_FLAG\_DONT\_CACHE, 0);

#### **HTTP Print Provider->StartDocPrinter() HTTP Print Provider->StartDocPrinter()**

hConnect = InternetConnect( hSession,

 "kinko.com",  $\hspace{.1cm}0,$  szUserName, // e.g. BabakJ" NULL, INTERNET\_SERVICE\_HTTP, 0, 0);

hReq = HttpOpenRequest( hConnect, "POST", "/scripts/ShareName/.printer?JobStart", HTTP\_VERSION, NULL, NULL, INTERNET\_FLAG\_DONT\_CACHE, 0);

#### **HTTP Print Provider->StartDocPrinter() HTTP Print Provider->StartDocPrinter() continued… continued…**

// 37 happens to be this "Post" command's content length // pidi is the DOC\_INFO\_2 sent to the server InetHttpSendRequest( hReq, "Content-length: 37\n", (DWORD)- 1,

pidi, cbSize);

// Get back the job id from the server. The server response is: // Content-type: text/html\r\n\r\n<html><title>JobId=%d // </title><br/>body> </body> InetInternetReadFile( hReq, (LPVOID)szResponse, sizeof(szResponse), &dwRead)

#### **HTTP Print Provider->WritePrinter() HTTP Print Provider->WritePrinter()**

// The job ID received from the server happens to be 5 hReq = HttpOpenRequest( hConnect, "POST", "/script/ShareName/.printer?JobData&5", HTTP\_VERSION, NULL, NULL, INTERNET\_FLAG\_DONT\_CACHE,  $\hspace{1.6cm} 0); \hspace{1.6cm}$ 

// Send the raw job data // 1045 happens to be this "Post" command's content length InetHttpSendRequest(hReq, "Content-length: 1045\n", (DWORD)-1, pBuf, 1045);

## **HTML Printer Status HTML Printer Status**

- **HTML view of printer or job information HTML view of printer or job information generated automatically by the server generated automatically by the server**
- **Customize HTML view by providing Customize HTML view by providing HTML templates HTML templates**
- **Add-on components embedded in HTML Add-on components embedded in HTML tags providing vendor-specific views tags providing vendor-specific views**

#### **Architecture Architecture HTML view of printers HTML view of printers**

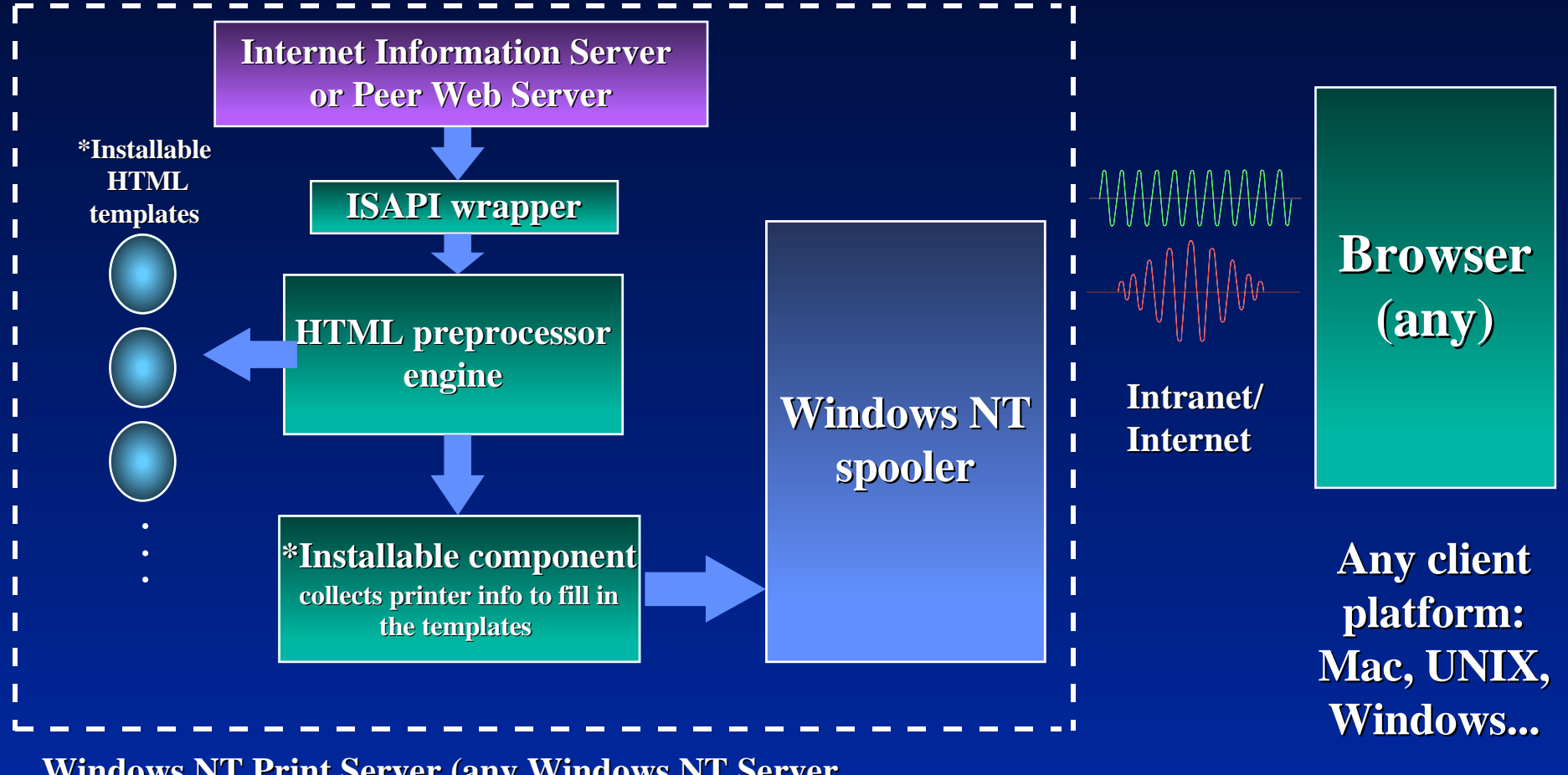

**\* Microsoft provides default implementation \* Microsoft provides default implementation Windows NT Print Server (any Windows NT Server or Windows NT Workstation machine) or Windows NT Workstation machine)**

# **Tags and Tag Processors**

{=TagProcessorDllName **.**EntryPoint}

•

•

•

- •TagProcessorDllName is the Tag Processor DLL name
- •EntryPoint is exported from TagProcessorDllName.dll by name
- •Example: {=WinPrint **.**PrinterName}

# **Tag Processor Entry Points Tag Processor Entry Points**

**The custom tag processor should have an export per tag:**

typedef BOOL WINAPI (\*PFNINETPRNCALLBACK)(PINETPRINTINFO pInetPrn);

pInetPrn contains fields like:

•

•

•EXTENSION\_CONTROL\_BLOCK \*pECB; •int iNumQueryArgs; •BOOL fQueryArgIsNum[MAX\_Q\_ARG]; •DWORD QueryArgValue[MAX\_Q\_ARG];

## **Tag Processor Entry Points Tag Processor Entry Points**

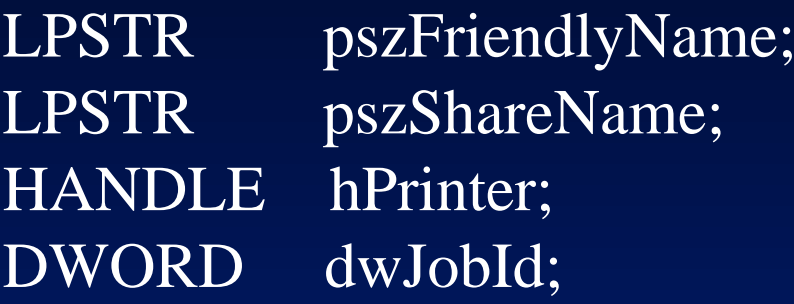

// Writes binary data to the client void (\*fpHTMLWrite)(HANDLE hCallBack, void const \*pv, ULONG cb );

// Writes a string to the client using printf syntax. void (\*fpHTMLPrintf)(HANDLE hCallBack, const char \* pszFormat, ...);

# **Action Commands Action Commands**

#### •

#### •PFNINETPRNCALLBACK TagProcCommand(PINETPRINTINFO pInetPrn);

#### •

#### **•**

#### •A URL with the format:

 {=WinPrint**.** PrinterURL}**?mytagproc.dll&arg1&arg2…** would direct the Windows NT template processor to call the action command inside the tag processor dll.

•

•

## **Web Point And Print Web Point And Print**

- ◆ **Hot link in HTML view**
- ◆ **Drivers automatically downloaded off the print server off the print server**

#### **Architecture Architecture Web point and print Web point and print**

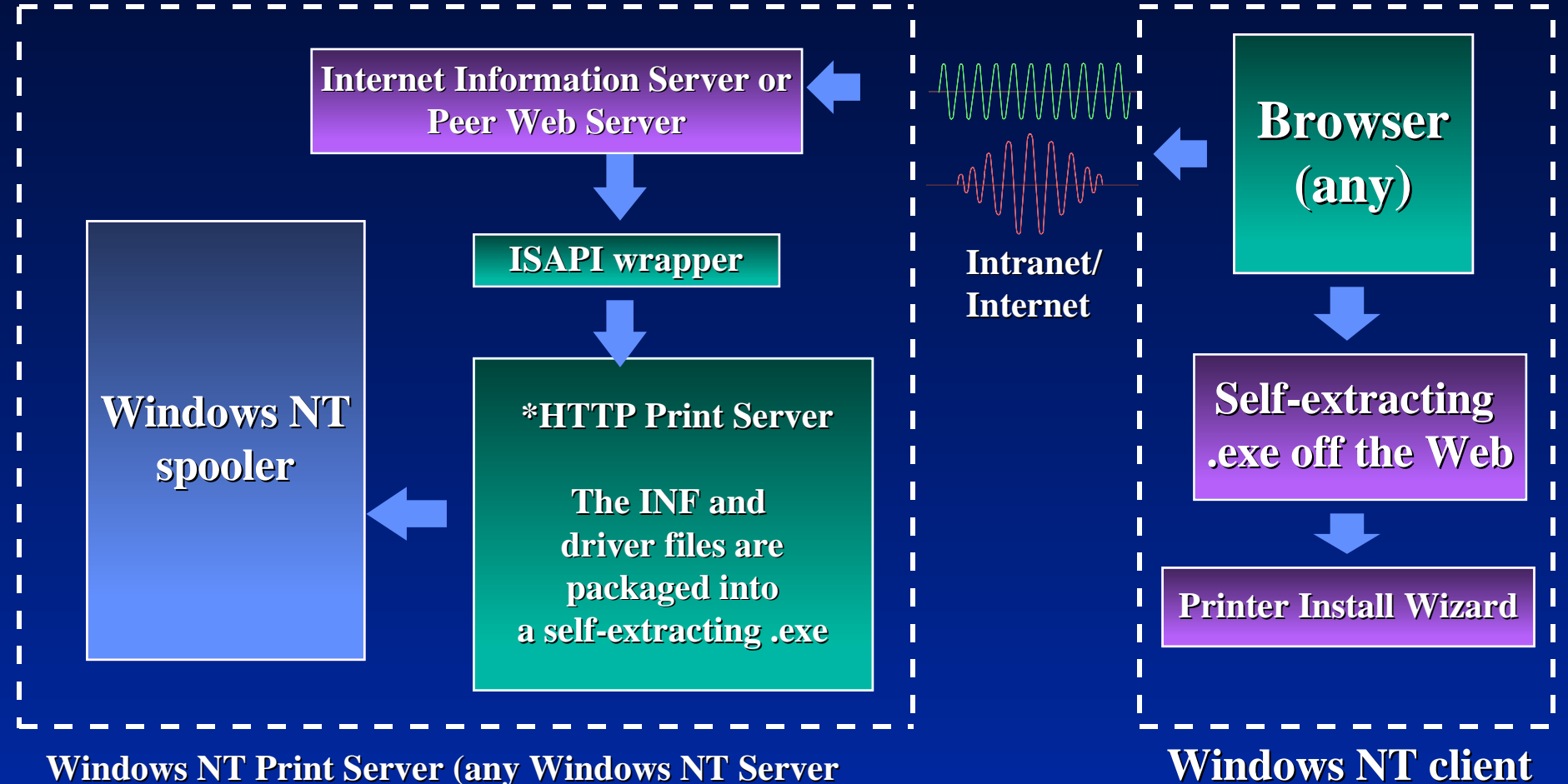

**or Windows NT Workstation machine) or Windows NT Workstation machine)**

**\* Receives a browser command to create and send a self-extracting install executable \* Receives a browser command to create and send a self-extracting install executable**

#### **Drivers From The Web Drivers From The Web**

◆ **AddPrinter Wizard downloads INFs and drivers from vendors' Web sites and drivers from vendors' Web sites** ◆ **INF files can have vendor URLs INF files can have vendor URLs**

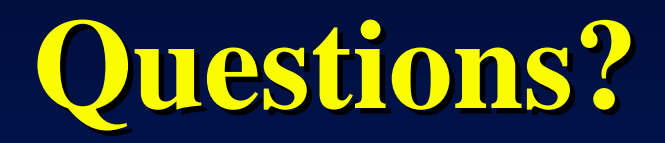